# $FIIA<sup>c</sup>$

# Funksysteme *blue* **DAT** • *infra* **DAT** Sender/Empfänger

Wireless Systems blue DAT • infra DAT Transmitter/Receiver

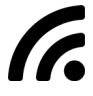

## Bedienungsanleitung **DE**

User Manual **EN**

WMDT-001 Version 1.0

 $\epsilon$ 

## **Kontakt**

## Contact

ELIAS GmbH Westring 303 · 44629 Herne · Deutschland Tel +49 2323.925 501 · Fax +49 2323.925 502 info@elias-gmbh.de · www.elias-gmbh.de

# **Änderungsvermerk**

Change note

Änderungen an unseren Erzeugnissen, besonders aufgrund technischer Verbesserungen und Weiterentwicklungen, müssen wir uns vorbehalten. Alle Abbildungen und Zahlenangaben sind daher ohne Gewähr.

Die ausführliche Anleitung finden Sie unte[r www.elias-gmbh.de.](https://www.elias-gmbh.de/de/)

We reserve the right to make changes to our products, especially due to technical improvements and further developements. All illustrations and technical data are therefore without guarantee.

The detailed manual can be found a[t www.elias-gmbh.de.](https://www.elias-gmbh.de/en/)

#### © ELIAS GmbH

## **1 Bestimmungsgemäße Verwendung**

Die Funksysteme *blue* **DAT** und *infra* **DAT** dienen der automatischen Messwertübertragung von einem Messgerät an beliebige Endgeräte, wie Desktop-PCs, Notebooks, Tablets, Smartphones und SPS. Die bestimmungsgemäße Verwendung erfordert das Beachten aller veröffentlichten Informationen zu den Produkten. Eine andere oder darüberhinausgehende Benutzung gilt als nicht bestimmungsgemäß. Für hieraus entstehende Schäden haftet der Hersteller nicht. Beachten Sie die für den Einsatzbereich geltenden und anderweitigen Vorschriften und Richtlinien.

Alle Produkte sind ausschließlich für den gewerblichen Einsatz bestimmt. Lesen Sie sich die Bedienungsanleitung sorgfältig durch. Die Nichtbeachtung kann zum Garantieverlust führen!

## **2 Sender**

#### **2.1 Einsetzen der Batterie**

Zum Einsetzen der Batterie öffnen Sie das Gehäuse des Senders. Beim System *blue* **DAT** und dem Typ-A-Modul des Systems *infra* **DAT** gelangen Sie an das Batteriefach durch Öffnen des Schiebedeckels. Beim Typ-C-Modul des Systems *infra* **DAT** schrauben Sie die Gehäusedeckel auseinander.

Achten Sie beim Einsetzen der Batterie auf die richtige Polung. Danach verschließen Sie das Batteriefach wieder.

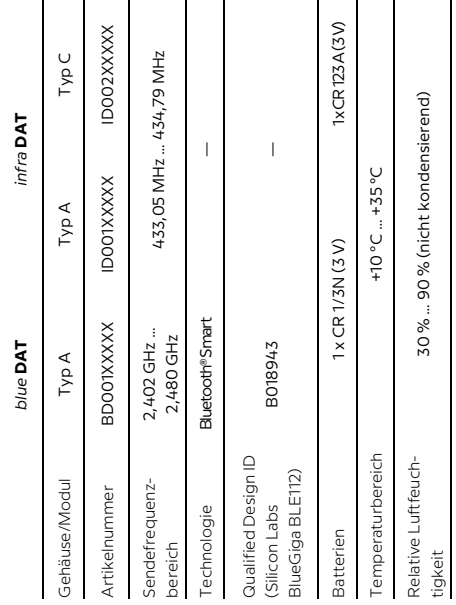

#### **2.2 Technische Daten Sender**

 $DE - 2$ 

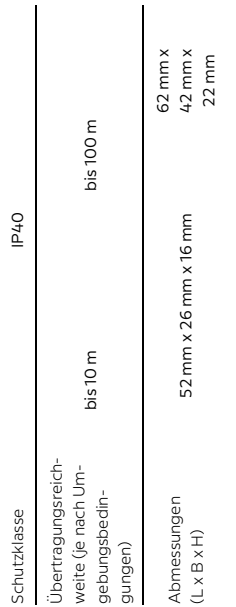

#### **2.3 Handhabung**

Da jeder Sender eine eindeutige Identifikationsnummer (ID) mitsendet, können Messgeräte einfach überwacht und die übertragenen Daten jederzeit rückverfolgt werden. Der Empfang der Daten wird dem Nutzer durch eine optische Rückmeldung mittels LEDs am Sender angezeigt.

Es können beliebig viele digitale Handmessgeräte mit einem Messplatz verknüpft werden. Durch den übertragungssicheren Bluetooth® Smart-Standard beim *blue* **DAT**-System bzw. den 68 einstellbaren Kanälen beim *infra* **DAT**-System wird sichergestellt, dass beliebig viele Messplätze nebeneinander betrieben werden können. Die Software *mdm* **TOOL** erleichtert die schnelle und einfache Zuordnung der Messgeräte zu den Messplätzen.

Je nach Anwendungsfall und Umgebungsbedingungen können Daten per Funksignal bis zu 10 m (*blue* **DAT**) bzw. 100 m (*infra* **DAT**) weit übertragen werden.

Um Daten zu Ihrem PC übertragen zu können, benötigen Sie einen der nachfolgend beschriebenen, zum System gehörigen Empfänger sowie unsere Messdaten-Management-Software *mdm* **TOOL**. Sie können die Software von unserer Internetseite unter folgendem Link herunterladen:

https://www.elias-gmbh.de/de/service/download

## **3 Empfänger**

#### **3.1 Inbetriebnahme**

Die Empfänger können mit den vorgenannten Sendern des jeweiligen Funksystems *blue* **DAT** bzw. *infra* **DAT** betrieben werden. Installieren Sie vor dem Anschließen des Empfängers die Messdaten-Management-Software *mdm* **TOOL**. Danach stehen ihnen die Standardschnittstellen (virtuelle serielle und Tastaturschnittstelle) zur Verfügung, über welche die Messdaten bereitgestellt werden können.

Zur Inbetriebnahme wird der *blue* **DAT**-Empfänger an eine USB-Typ-A-Schnittstelle des Endgeräts angeschlossen. Der *infra* **DAT**-Empfänger kann, je nach Bedarf, an die USB- oder RS232-Schnittstelle angeschlossen werden. Für den *infra* **DAT**-Empfänger gelten des Weiteren die Punkte [3.2](#page-6-0) un[d 3.3.](#page-7-0)

#### <span id="page-6-0"></span>**3.2 Anschluss des infra DAT-Empfängers über die USB-Schnittstelle**

Die Stromversorgung des *infra* **DAT**-Empfängers erfolgt über die USB-Schnittstelle. Die RS232-Schnittstelle darf nicht parallel angeschlossen werden! Verwenden Sie ausschließlich das mitgelieferte Kabel.

#### <span id="page-7-0"></span>**3.3 Anschluss des infra DAT-Empfängers über die RS232- Schnittstelle**

Schalten Sie zunächst den PC aus. Verbinden Sie dann den Empfänger unter Verwendung des neunpoligen D-SUB Anschlusskabels mit der RS232-Schnittstelle des PCs. Danach schließen Sie das mitgelieferte Steckernetzteil mittels des beiliegendem USB-Anschlusskabels an die USB-Schnittstelle des Empfängers an. Vergleichen Sie die Spannungs- und Frequenzangaben auf dem Steckernetzteil mit denen Ihres Stromnetzes. Wenn diese übereinstimmen, verbinden Sie das Netzteil mit dem Stromnetz. Sie können nun den PC wieder einschalten. Verwenden Sie ausschließlich die mitgelieferten Kabel.

#### **3.4 Technische Daten Empfänger**

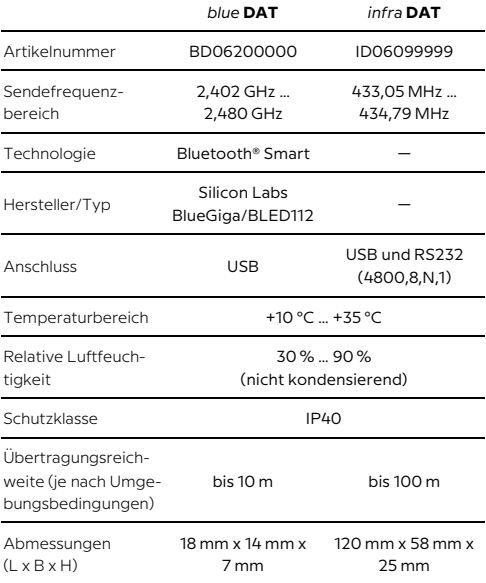

 $DE - 7$ 

## **Entsorgungshinweis**

Elektro- und Elektronik-Altgeräte einschließlich Leitungen und Zubehör sowie Akkus und Batterien müssen getrennt vom Hausmüll entsorgt werden.

Elektrische Altgeräte, die nach dem 23. März 2006 durch uns in den Verkehr gebracht wurden, können an uns zurück-

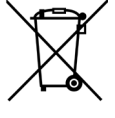

gegeben werden. Wir führen diese Geräte einer umweltgerechten Entsorgung zu.

WEEE-Reg.-Nr. DE 14319974

## **Konformitätserklärung**

Dieses Produkt entspricht den Richtlinien 2014/53/EU (RED) und 2011/65/EU (RoHS). Die zugehörige Konformitätserklärung kann unter info@elias-gmbh.de angefordert werden.

## **1 Proper Use**

The wireless *blue* **DAT** and *infra* **DAT** systems permit automatic transmission of measurement values from a measuring instrument to any end device, such as a desktop PC, laptop, tablet, smartphone or SPS. Proper use requires all published product information to be observed. Any other use beyond that described in the product information is considered improper use. The manufacturer assumes no liability for damage caused by improper use. Please note any and all regulation and guidelines that apply to the area in which the systems will be used.

All products are intended solely for commercial use. Please carefully read the operating instructions. Failure to do so may invalidate your guarantee!

## **2 Transmitter**

#### **2.1 Inserting the battery**

To insert the battery, open the transmitter casing. For the *blue* **DAT** system and the type A module of the *infra* **DAT** system, the battery compartment has a sliding cover. For the type C module of the *infra* **DAT** system, unscrew the cover on the casing.

Observe the correct polarity when inserted in the battery. Once the battery is inserted, close the battery compartment.

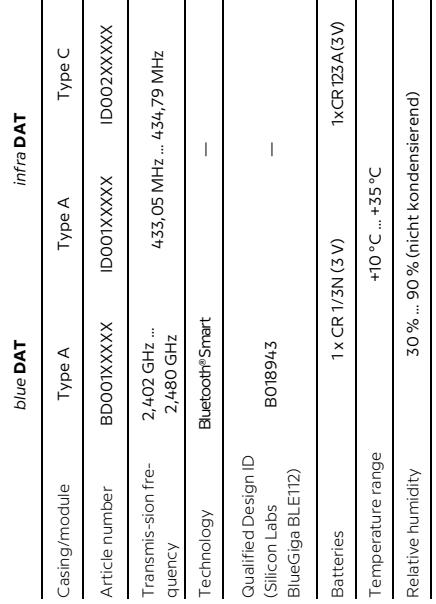

#### **2.2 Technical Data Transmitter**

 $EN-2$ 

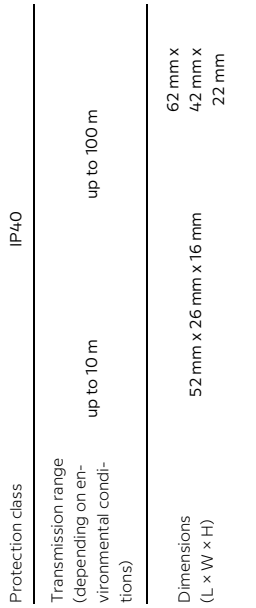

#### **2.3 Usage**

Each transmitter sends its own unique identification number (ID). This allows measuring instruments to be easily monitored and the source of all data to be easily traced. An LED on the transmitter provides a visual indication to the user that data is being received.

Any number of portable digital measuring instruments may be linked to a measurement position. The secure Bluetooth® Smart Standard used by the *blue* **DAT** system, and the 68 configurable channels of the *infra* **DAT** system, allow any number of measurement positions to be used alongside one another. The *mdm* **TOOL** software makes it quick and easy to allocate measurement instruments to measurement positions.

Depending on the use case and environmental conditions, the systems have a wireless data transmission range of up to 10 m (*blue* **DAT**) and 100 m (*infra* **DAT**).

In order to transfer data to your PC you will require one of the system receivers described below as well as our *mdm* **TOOL** measurement data management software. The software is available to download from our website using the following link:

https://www.elias-gmbh.de/en/service/downloads

## **3 Receiver**

#### **3.1 Setup**

The receiver can be used with the aforementioned transmitters using the *blue* **DAT** and *infra* **DAT** wireless data transmission systems. Before connecting the receiver, install the *mdm* **TOOL**  measurement data management software. Once installed, the standard interfaces (virtual serial and keyboard interfaces) can be used for data exchange.

To setup a *blue* **DAT** receiver, connect it to a USB type A port on your device. *infra* **DAT** receivers can be connected to either a USB or RS232 port. When using an *infra* **DAT** receiver, points 3.2 and 3.3 must also be followed.

#### **3.2 Connecting the infra DAT receiver via USB**

The USB port functions as the power supply for the *infra* **DAT** receiver. The RS232 port cannot be used at the same time! Use only the cable provided.

#### **3.3 Connecting the infra DAT reveiver via USB**

Turn off the PC. Now connect the receiver using the 9-pin D-SUB connection cable to the RS232 port on the PC. Then connect the included power adaptor to the USB port on the receiver using the provided USB cable. Check the voltage and frequency information on the adaptor. If these match the values for your mains power supply, then you may plug in the adaptor. You can now turn on the PC again. Use only the cables provided.

### **3.4 Technical Data Receiver**

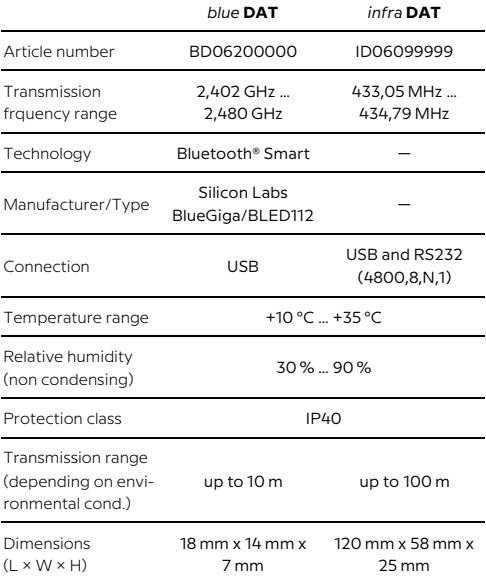

 $EN - 7$ 

## **Disposal information**

Electrical and electronic waste including wires and accessories such as batteries must be disposed of separately from household waste.

Electrical devices sold by us after 23 March 2006 may be returned to us. We will then properly dispose of these devices.

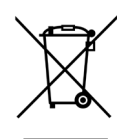

WEEE Reg. No. DE 14319974

## **Declaration of conformity**

This product conforms with Directives 2014/53/EU (RED) and 2011/65/EU (RoHS). The associated conformity declaration may be requested by sending an email to info@elias-gmbh.de.

# **Notizen** Notes